# HOW TO.. Install Arduino Software

## 1. INTRODUCTION

This section describes in a diagram how to download and install Arduino on your computer.

## 2. INSTALLATION

2.1 Go to Arduino official website to know all the free resources it has available for you (tutorials, references, forum, and more).

# https://www.arduino.cc/

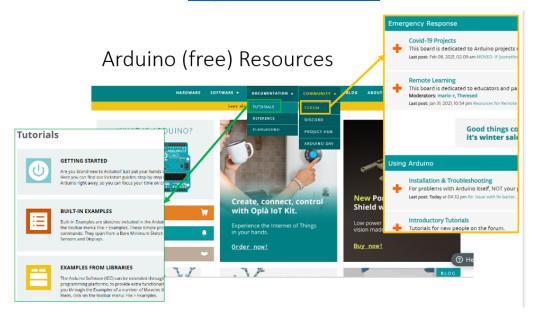

## 2.2 Download Arduino to your computer:

https://www.arduino.cc/en/main/software

and follow the next steps.

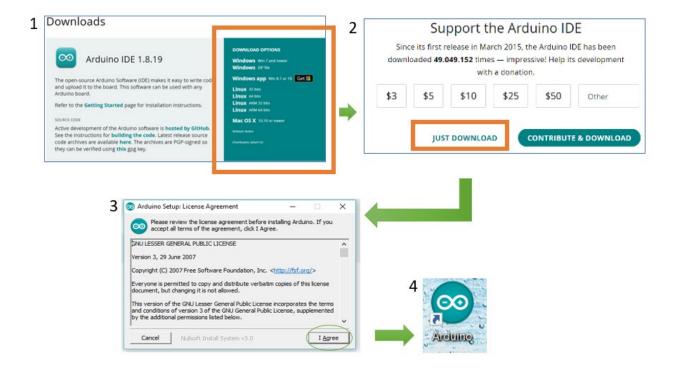

2.3 To find any libraries, Arduino has the facility to download this data as follows:

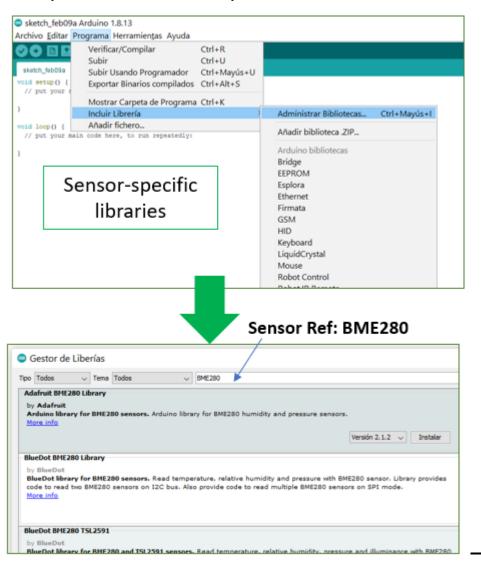

2.4.- There are many examples that may help to understand the Arduinos Sketch functionality.

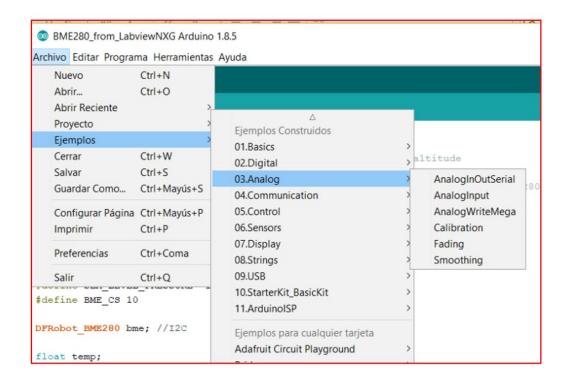

2.5.- Arduino Code has two main sections. A "Void Setup" to write the code that will only run once, and a "Void Loop", that contains the main code to run repeatedly.

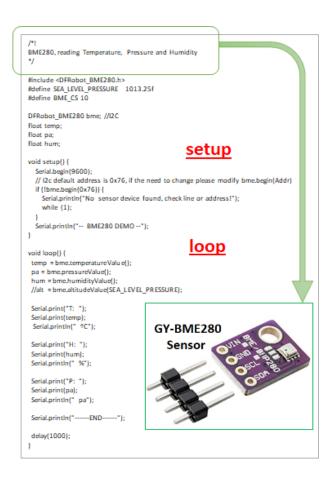

2.6 Moreover, from internet you can import find different and specific Libraries.

# https://github.com/DFRobot/DFRobot BME280

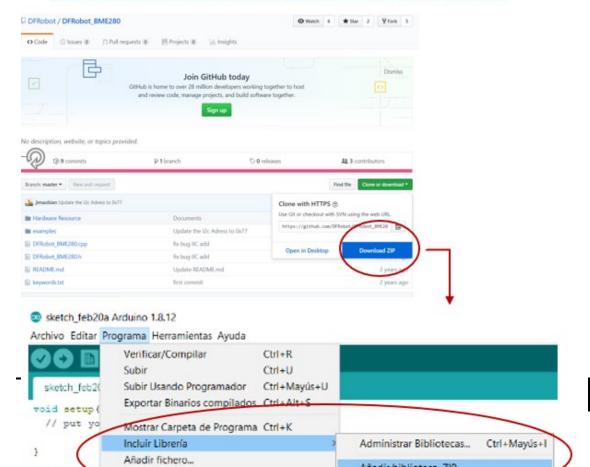